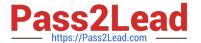

# 1Z0-541<sup>Q&As</sup>

Oracle WebCenter 11g Essentials

# Pass Oracle 1Z0-541 Exam with 100% Guarantee

Free Download Real Questions & Answers PDF and VCE file from:

https://www.pass2lead.com/1z0-541.html

100% Passing Guarantee 100% Money Back Assurance

Following Questions and Answers are all new published by Oracle
Official Exam Center

- Instant Download After Purchase
- 100% Money Back Guarantee
- 365 Days Free Update
- 800,000+ Satisfied Customers

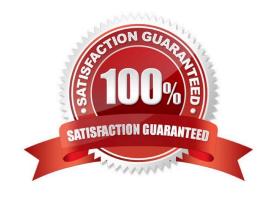

### https://www.pass2lead.com/1z0-541.html

2024 Latest pass2lead 1Z0-541 PDF and VCE dumps Download

#### **QUESTION 1**

Which choice is valid?

Using WebLogic Scripting Tool (WLST), you want to modify the defaults for the Announcements Service Using the WLST command setAnnouncementServiceProperty to set defaults for the Announcements Service, you want to set the maximum number of announcements displayed in the Announcements sidebar view.

| A. max-noview.page_size |  |  |
|-------------------------|--|--|
| B. linksview.page_size  |  |  |
| C. mainview.page_size   |  |  |
| D. miniview.page_size   |  |  |
| Correct Answer: D       |  |  |
|                         |  |  |

#### **QUESTION 2**

In Oracle Composer, how do you add a shadow effect to the Movable Box component?

A. Under Styles tab of the Movable Box there is a text box for customization. Enter AddShadow=TRUE in the text box.

B. Under the styles tab of the Movable Box, click the subgroup called advanced customization. Then set Shadow to show.

C. In the property panel of Movable Box, select the check box, which says Display Shadow.

D. Shadow effect is not available in WebCenter Spaces 11g.

Correct Answer: C

# **QUESTION 3**

How many bounded task flows can exist in an ADF application?

- A. At least one
- B. Only one
- C. Maximum of two
- D. Can be any number (need not exist also)

Correct Answer: A

# https://www.pass2lead.com/1z0-541.html

#### **QUESTION 4**

In Oracle Composer, what are the steps for adding a run-time component?

- A. Click the Settings tab, click the New/Edit Component, and then click the Add New button.
- B. Click Edit Page and then click Add Content
- C. Click the Settings tab, click the View Resources link, and then Click the New Component button
- D. Open the ComposerContent.xml file on the root directory and add an entry into the [New Component] section.

Correct Answer: A

#### **QUESTION 5**

You want to create a custom list based on an existing template. From the Create List dialog box, select a template to create the new custom list. Which three choices are valid selections?

- A. Issues
- B. Milestones
- C. Objectives
- D. Projects

Correct Answer: ABC

1Z0-541 PDF Dumps

**1Z0-541 Practice Test** 

1Z0-541 Study Guide